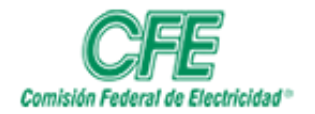

**COORDINACIÓN DE SERVICIOS TECNOLÓGICOS GERENCIA DE TECNOLOGÍAS DE INFORMACIÓN SUBGERENCIA DE INFORMÁTICA**

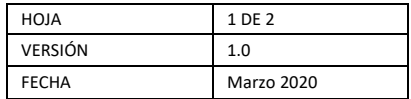

## Gestión de Planes de Trabajo

Crear una Tarea

Para crear una tarea, siga los siguientes pasos:

Agregar tareas a un plan

Una vez que haya empezado un plan, puede agregar tareas para enumerar lo que se necesita llevar a cabo.

Escriba un nombre de tarea en el cuadro situado (Tareas pendientes) y luego, elija Agregar tarea.

¿No ve el cuadro? Haga clic en el signo más **(+)** para mostrar el cuadro y agregar una tarea.

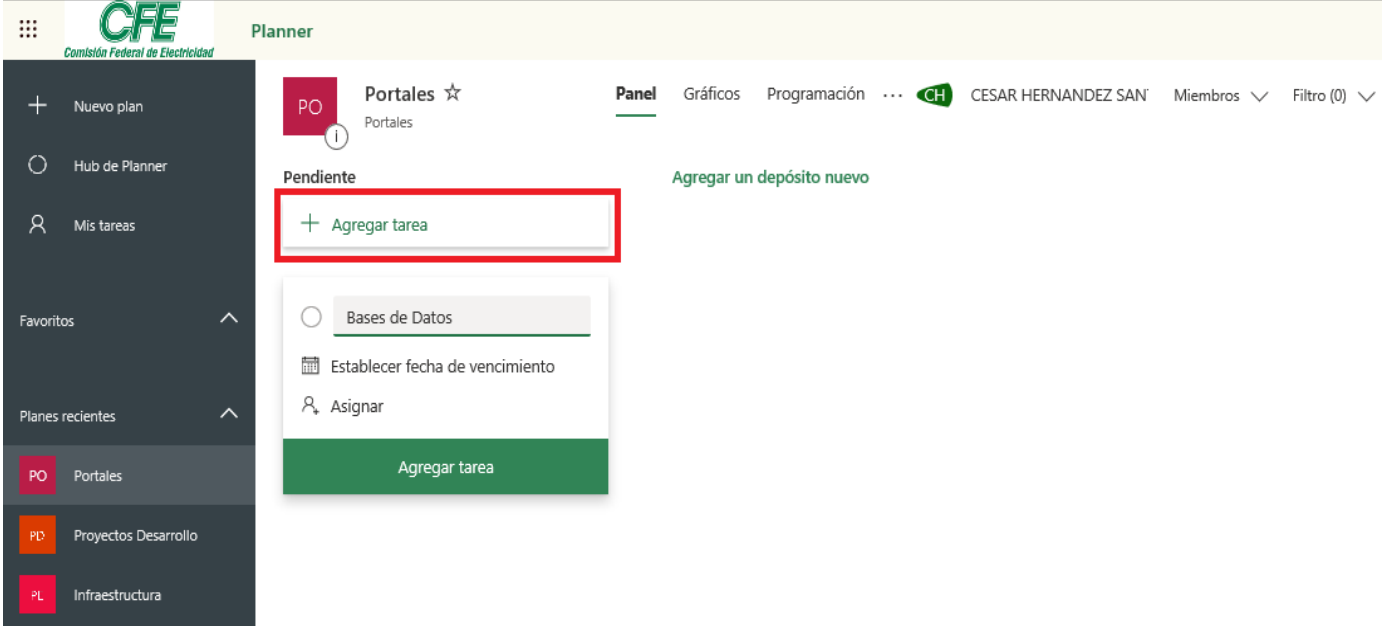

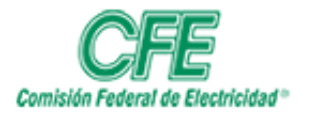

## **COORDINACIÓN DE SERVICIOS TECNOLÓGICOS GERENCIA DE TECNOLOGÍAS DE INFORMACIÓN SUBGERENCIA DE INFORMÁTICA**

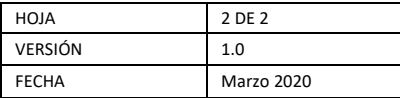

Para agregar usuarios a esta tarea creada deberas dar clic en **miembros** y darlos de alta posteriormente, asignaras las tareas a los mienbros que diste de alta.

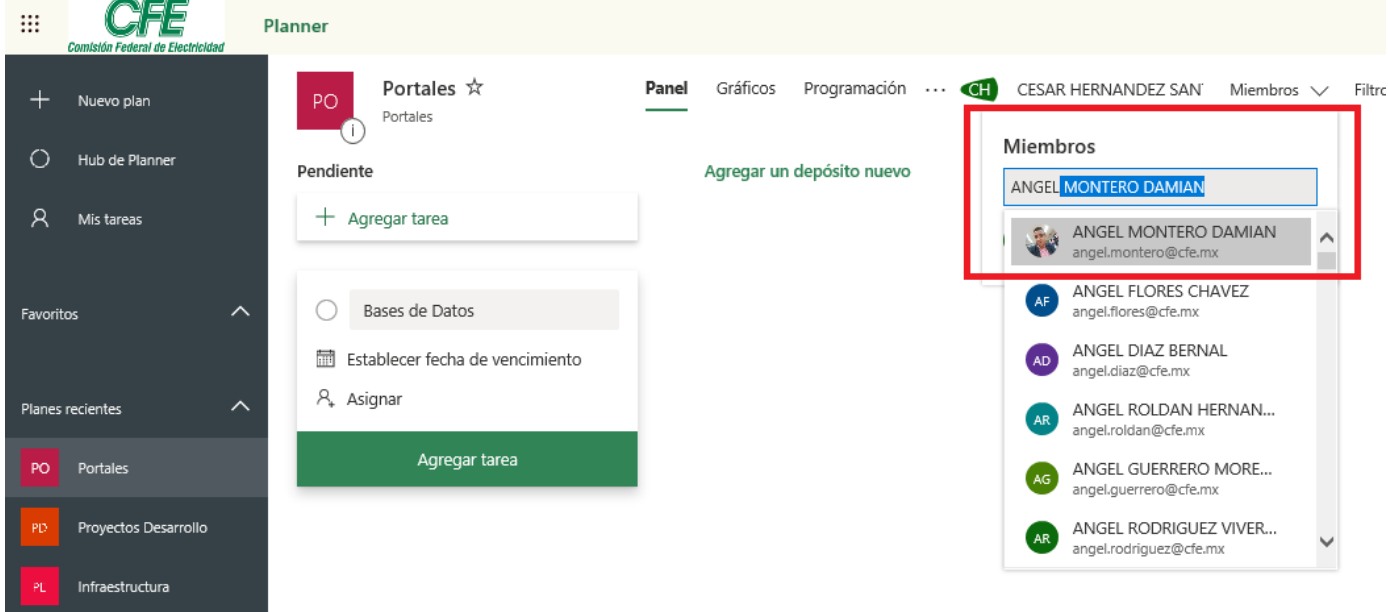

## Dé clic en la opción **Asignar**

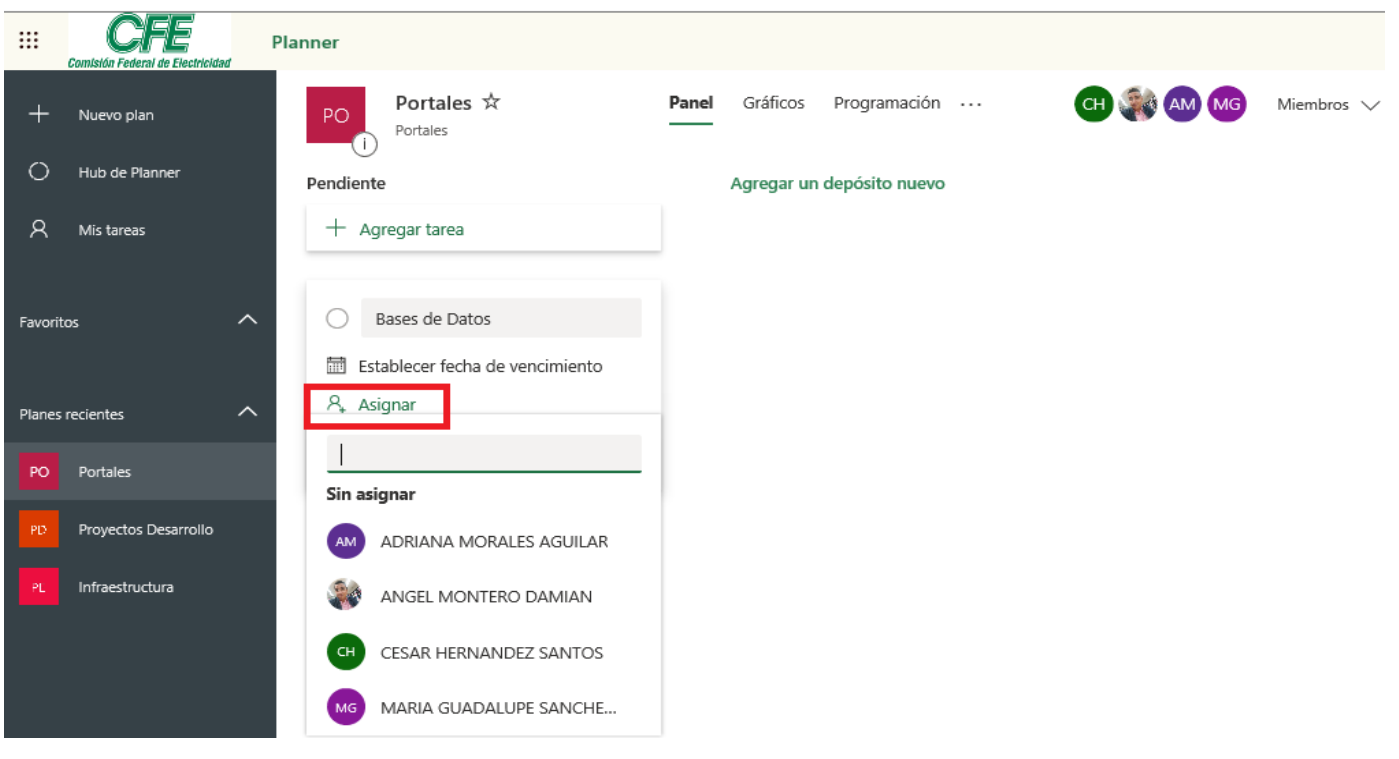